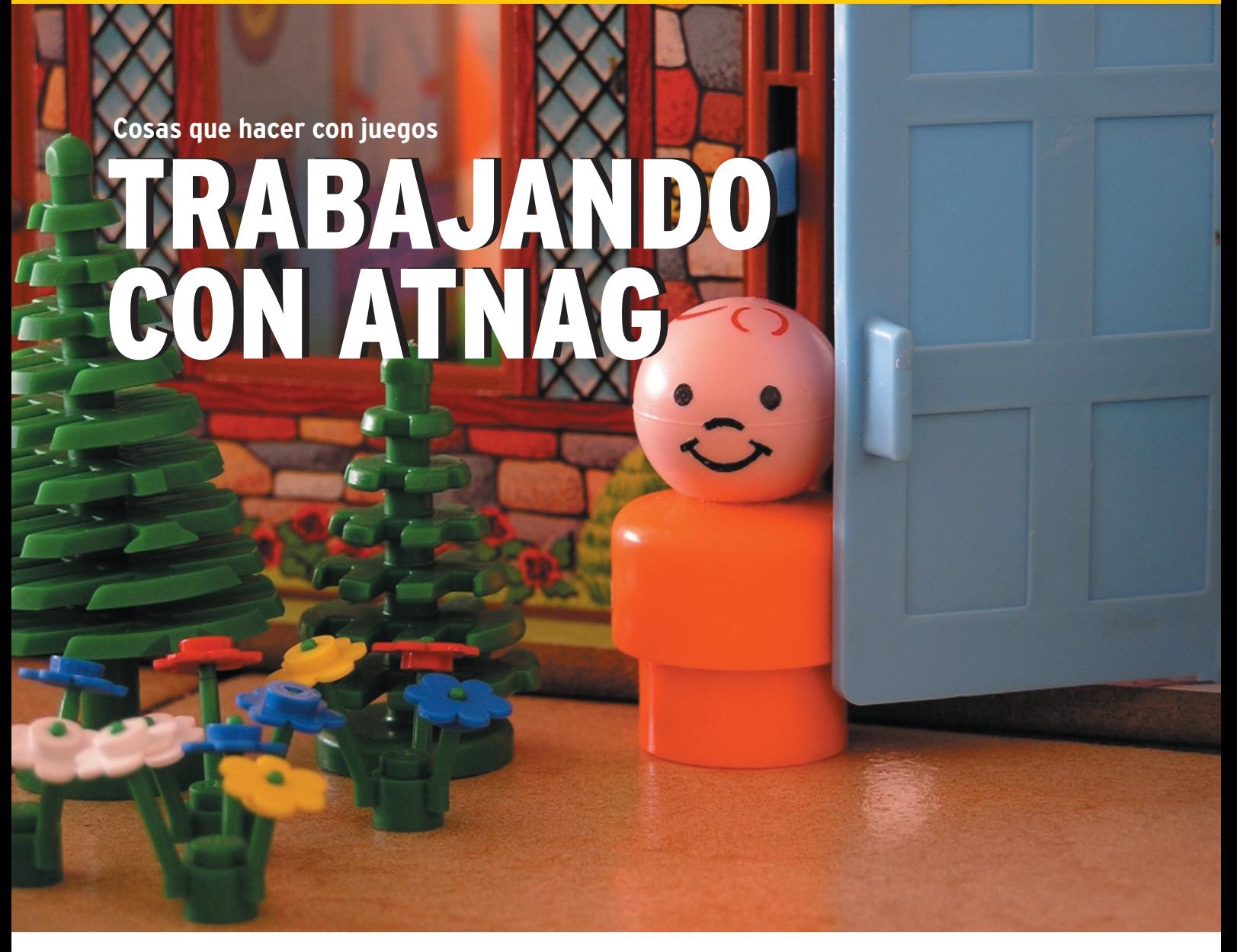

En el número anterior conocimos ATNAG, una herramienta para la creación de actividades específicas para Educación Infantil y los primeros años de Primaria, y cómo se está trabajando en torno a ella en el proyecto COR-EDUX del Colegio Corazón de María de Palencia. Terminaremos esta breve presentación mostrando varios juegos, y cómo se crean y organiza su explotación en el cuaderno de clase.

# **POR Mª DOLORES ALMANSA TEJADA Y JUAN RAFAEL FERNÁNDEZ GARCÍA**.

amos a analizar en detalle el<br>
módulo del juego de relaciones,<br>
ya que sus implicaciones y posi-<br>
bilidades esp mun rises incluye leature módulo del juego de relaciones, bilidades son muy ricas: incluye lectura, diferentes criterios o conceptos de clasificación, valores matemáticos (suma,resta…); veremos cómo se está trabajando en grupos de trabajo para el desarrollo de actividades y se planea incluirlo en las programaciones del colegio. En el artículo anterior habíamos dejado instalado ATNAG en nuestro ordenador y habíamos creado cuentas para los profesores y los alumnos.

Recordemos las características del centro que estamos analizando: una red de terminales conectados a un servidor. Por supuesto que no es imprescindible este escenario para utilizar ATNAG pero nos dará pie a conocer toda su potencia. Recordemos también que es una aplicación GNU Linux que funciona sobre el sistema de cuentas de este sistema operativo y da servicio a los usuarios existentes en el entorno. Mencionemos por último que el concepto de cuenta y de autentificación no puede ser el mismo para un alumno de cuatro años que

para un alumno de secundaria o un adulto.

### ¿Qué hay en un cuaderno?

La interfaz básica tanto para los profesores como para los alumnos es un *cuaderno con hojas*. En éstas la maestra o maestro añadirá las actividades a realizar por un alumno/a, por un grupo o por toda la clase. La metáfora del cuaderno permite centralizar en un punto único todas las acciones: la administración de la aplicación y sus actividades, personalizar la interfaz y los juegos, construir enuncia-

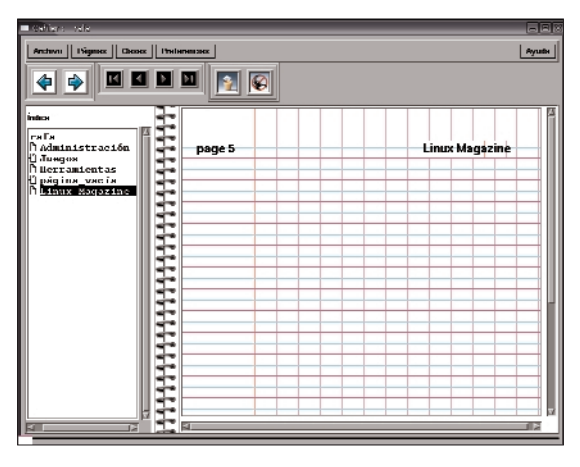

**Figura 1: El cuaderno del profesor.**

|                                                                         | Lista Archivos de Relación                                                                                              |
|-------------------------------------------------------------------------|----------------------------------------------------------------------------------------------------|
| com61/objets                                                            | dir. Jacaie-les/dentre. fuerali mi                                                                                      |
| spent-thinkeeps                                                         | der impliehententre-tuere-t.nd                                                                                          |
| m                                                                       | ifr leeple/es/relation.rel                                                                                              |
| candidr referenced food to                                              | der implieden/volkenes.red                                                                                              |
| reside relationssigness                                                 |                                                                                                    |
| sachir Quapplachedu-Labertud-Sat-S                                      | Elección de un nuevo archivo de relación                                                                                |
| cesAfr Conceptos/Candidad/145x145                                       |                                                                                                    |
| sacritic Consepticationtre-Luxes                                        |                                                                                                    |
| cesidir Conceptositentro fuera 4<br>speaker Computer/Contability/Oct 15 |                                                                                                    |
| cesidir Conceptosidentes fuera 4                                        | <b>El troportogonio de bos lódecameses</b>                                                                              |
|                                                                         |                                                                                                    |
|                                                                         | ressources/dir images/agm61/abiets                                                                                      |
| I color dei lute sendewerk die podstance-schwer                         | necessary enter a separation of the significant<br>ressources/montage/test)                                             |
| der becabshochts seminalize.kwy                                         |                                                                                                    |
| dir locale/es/m centro interes.kev                                      | Aparthmethylangitecomunescripts referenced Abot 45.<br>Arselfocal/atmachessources/dir_relaciones/valores                |
| der bezeitschechts soderstang                                           |                                                                                                    |
| dir locale/es/m comunicacion.kev                                        | Apprilhapeth Uruguln-companies the Companies (Res fax-1 x Uni-<br>Assitocal/atmaciressources/dir Conceptos/Caribiad/140 |
| der impelerheichte zuserprofony-                                        | Application/Monthscoremocide Conceptical/Media-Faer.                                                                    |
| dir localeiesim espaciales.kev                                          | Assilocal/atmaciressourcesidir Conceptosidentro fuera                                                                   |
| де название название                                                    | S-Philadelphia allows with values and pical ribed Data                                                                  |
| dir locale/es/m formas.key                                              | Ausrilocal/atmaciressources/dir Conceptos/dentro fuera                                                                  |
| der bezeichenter manneneräusy.                                          |                                                                                                    |
| dir locale/es/m oficios.key                                             |                                                                                                    |
| der Incollectedus Issuances Avev                                        |                                                                                                    |
| dir localeiesim temporates.kev                                          |                                                                                                    |
| der Impelestechn bestumentery                                           |                                                                                                    |
|                                                                         |                                                                                                    |
| dir localelesim transportes.kcy                                         |                                                                                                    |
| der bezeitstechte vergebriesuben.                                       |                                                                                                    |

**Figura 2: La herramienta relaciones.**

dos, y hacer jugar a los alumnos y alumnas en la red.

Un par de cuestiones previas: aunque los profesores pueden crear cuadernos nuevos (y después estos cuadernos podrán ser modificados únicamente por el profesor que los creó y el administrador), al instalar un nuevo profesor se produce automáticamente la creación de un cuaderno llamado < *nombre\_del\_profesor>.cfg*. También al empaquetar se crea un cuaderno y éste sirve cuando se desempaqueta para lanzar las actividades contenidas. Por otro lado (por razones de espacio y de simplicidad) no vamos a entrar en el tema del alta de los alumnos, la creación de las clases y la asociación de alumnos con ordenadores. Daremos por supuesto que el administrador

ha hecho su trabajo y el profesor no tendrá que preocuparse más que de crear las hojas de trabajo y de asignarlas a sus alumnos.

Cuando un profesor registrado como tal (si no lo hizo durante la instalación el administrador puede añadir nuevos profesores desde la opción *A Nuevos Usuarios*) entre en su escritorio, verá 3 iconos: «Juegos-Educativos» o «Lanzador», «Actividades-Lúdicas» o «Modelo» (modele.cfg) y «Documentación»

(doc\_view.sh). Para iniciar la aplicación

pulsaremos doblemente con el ratón sobre el icono «**Lanzador**», simbolizado por una peonza en el escritorio (lo que equivale a ejecutar el comando *launcher.sh*). Se nos ofrecerá la opción de abrir un cuaderno, una hoja o un grupo; elegiremos abrir un cuaderno, y entre los cuadernos disponibles el que se nos ha asignado durante la instalación (que es hasta que se modifica una copia del cua-

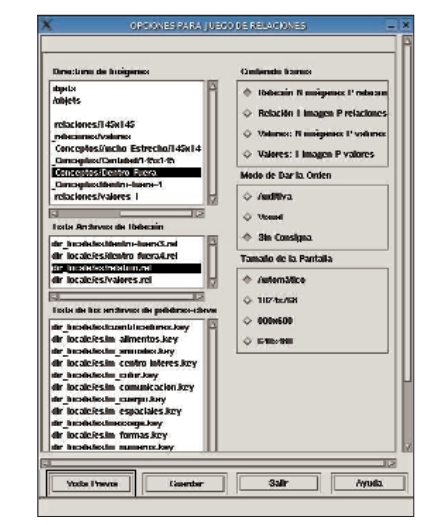

**Figura 4: Configuración del juego relaciones.**

derno *enseignant.cfg*). Para el artículo hemos creado una cuenta de profesor «rafa», por lo que el cuaderno que vamos a utilizar se llama *rafa.cfg* (figura 1).

Vemos en la figura que la interfaz se

divide en tres partes principales: la clásica parte superior con el menú y los iconos de navegación, un índice *de hojas* a la izquierda y una parte principal que muestra la hoja seleccionada.

> Las hojas constituyen la parte viva del conjunto. El índice nos va a

llamada **Juegos**, contiene los programas que permiten configurar (nivel de dificultad, imágenes, textos y enunciados, con o sin sonido…) los 22 juegos, verlos previamente, y guardarlos en una lista

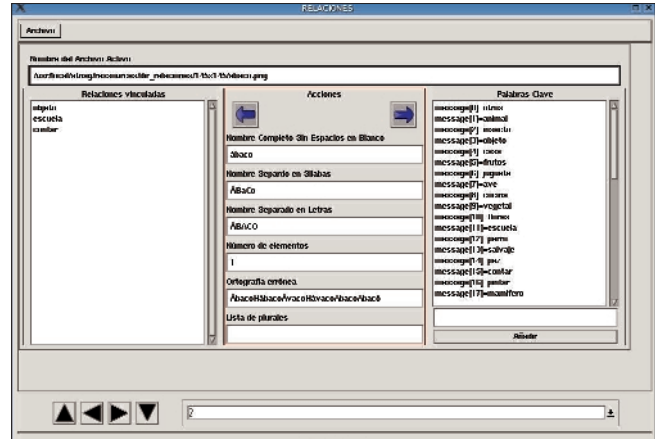

**Figura 3: Opciones para el juego lectura en la herramienta relaciones.**

servir para hacer una primera aproximación al programa. La primera hoja, llamada *Administración*, contiene los programas de «Instalación» y «Desinstalación» de juegos para los usuarios. Mediante el programa «Por Defecto» se pueden fijar los valores predefinidos que se deseen para cada uno de los juegos, se puede acceder a la «Documentación» a través de un navegador, y puede ejecutarse una herramienta que permite la traducción de los recursos («Ilo», por *Internacionalización y LOcalización*). Disponemos también de una «Demo», muy útil para familiarizarnos con juegos y herramientas. Y finalmente «Resultados» es la herramienta

> greso de los alumnos. En la próxima versión también se verán dos iconos más: «Exportar» e «Importar»: a través de ellos se podrán empaquetar -con un archivo tar.gz-, las actividades que se quieran o desempaquetar archivos comprimidos con cuadernos de actividades que hayan realizado en otros centros. La segunda hoja,

que nos facilita el seguimiento del pro-

**82 Número 09 WWW.LINUX - MAGAZINE.ES**

para su uso en una clase. Puede también crearse un comentario que acompañe a los juegos cuando los ejecute el alumno o alumna posteriormente.

La tercera hoja, **Herramientas**, contiene 11 programas que permiten construir nuevos recursos (creación de geoformas, archivos de números y letras, paleta de colores, laberintos, juegos de la oca, de test) que serán utilizados por los módulos de Juegos. Debemos tener clara la diferencia entre las páginas de configuración de los Juegos y las de creación de recursos básicos con las Herramientas. Para evitar confusiones posteriores vamos a esforzarnos desde ahora en distinguir el *módulo de juegos Relaciones* de la *herramienta Relaciones*.

¿Qué puede hacer el profesor en su cuaderno? El trabajo se realiza en páginas. Sólo tiene permisos para diseñar actividades y guardarlas, o crear páginas a las que añadirá las actividades que quiera de la base de datos. También puede asignar esa página a un grupo de alumnos/as y en unos ordenadores concretos, mediante un icono de acceso directo en el escritorio del alumno. El profesor o profesora podrá añadir, quitar, renombrar tantas páginas como sean necesarias. Pero sobre todo, podrá seleccionar una página para asociarla (ordenador-alumno), y dejarla de libre acceso para su uso.

¿Pero, cómo añadir actividades? Primero crearemos la página que las contenga. En el cuaderno marcaremos con el ratón en el índice una página, normalmente «Página vacía», y en el menú superior *Páginas* seleccionaremos «Crear una Página Detrás».

### Herramientas y juegos

El siguiente paso consiste en configurar la actividad que se va a incorporar y

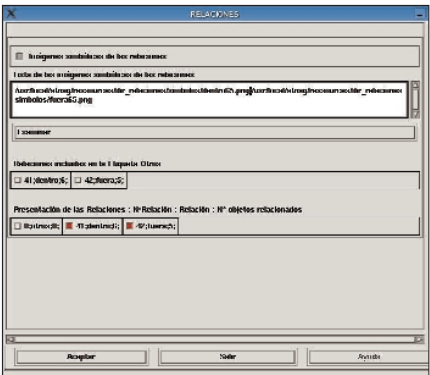

**Figura 5: Parámetros del juego relaciones.**

adaptarla a los destinatarios. Prometimos al comenzar esta segunda parte del artículo mostrar el módulo de juego *Relaciones*, estrechamente relacionado con otro módulo llamado *Lectura*. Ambos obtienen los recursos de la

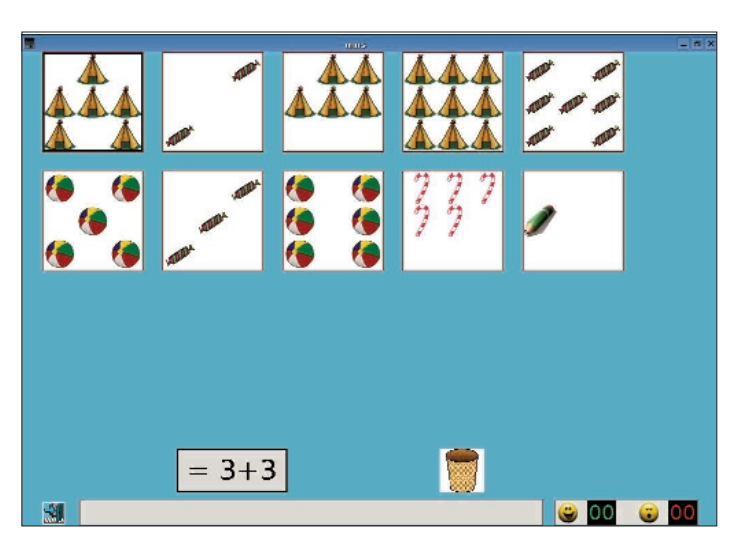

**Figura 6: Relaciones entre valores.**

Herramienta del mismo nombre *Relaciones* (que establece relaciones entre imágenes o imágenes y palabras y es utilizada por numerosos juegos). El uso combinado de estos recursos nos permitirá mostrar el entorno ATNAG.

Aunque puede procederse a crear la actividad directamente desde el módulo del juego, es más conveniente haber utilizado previamente las herramientas para crear los recursos básicos que utilizará la actividad; esta configuración quedará guardada en el histórico de órdenes y hará fácil su incorporación a la hoja.

Por tanto en primer lugar deberemos familiarizarnos con **la herramienta** *Relaciones*. Tal y como se observa en la imagen 2 vamos a escoger (1) el directorio que contiene los archivos imagen, (2) el archivo de Palabras-Clave con las que se va a relacionar cada imagen y (3) el archivo donde quedarán registradas las relaciones (el fichero de relación).

Una vez seleccionados estos archivos y directorio, se confirmará la acción, obteniendo el cuadro de diálogo de la figura 3. En él se observan los siguientes apartados:

•

**Nombre del Archivo Activo**, que corresponde a la imagen con la que se asociarán los distintos criterios o Palabras-Clave. A través de las puntas de flecha (negras) situadas en la parte inferior del cuadro se irá navegando por las distintas imágenes que contiene el directorio seleccionado anteriormente.

- **Relaciones vinculadas a la imagen**.
- **Acciones:** a través de las flechas de dirección izquierdaderecha (azules) se irá vinculando cada palabra clave con la imagen.
	- **Palabras Clave:** Estos criterios de clasificación se asocian a la imagen mediante las flechas (azules) izquierda-derecha, tras haber seleccionado en la lista Palabras Clave, el criterio a desplazar a la columna de Relaciones vinculadas.
		- Las casillas situadas debajo de las flechas de dirección izquierda-derecha (Acciones), están relacionadas con el

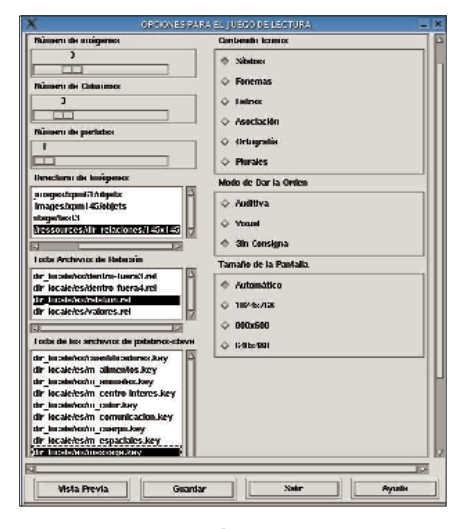

**Figura 7: Configuración del juego lectura.**

módulo de juego Lectura y las describiremos en su momento. Una vez completadas todas las posibles relaciones en el menú Archivo se hará un clic sobre Guardar.

El **juego** *Relaciones* trata de establecer nexos de unión entre objetos representados en imágenes (1 ó N) y unos criterios de clasificación representados a través de etiquetas (relaciones o valores, como veremos después). Para configurarlo pulsamos sobre la hoja *Juegos* y lanzamos (botón derecho sobre el icono y «Ejecutar») el juego. La figura 4 nos muestra la ventana de configuración del módulo.

Para la explicación vamos a crear una actividad para trabajar los conceptos «Dentro-Fuera». Deberemos escoger en la lista el directorio que contiene las imágenes y en la de relaciones, la que corresponde. A continuación se desplegará el cuadro de la figura 5. Para los criterios «Dentro» y «Fuera» colocaremos una etiqueta con una imagen simbólica. Es importante colocarlas en el mismo orden en se han activado las casillas «Dentro» y «Fuera» en el apartado *Presentación de Relaciones* para que el programa clasifique correctamente las imáge-

nes. Si no se elige una etiqueta sim-

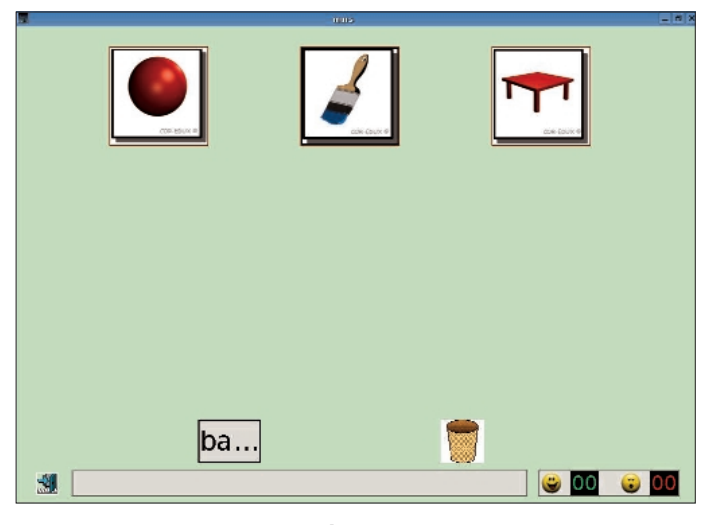

**Figura 9: El juego lectura en acción.**

bólica el programa presentará una papelera con un texto debajo de la misma aludiendo al criterio de clasificación de las imágenes.

#### Otros ejemplos: valores matemáticos y lectura

Decíamos que dentro del juego *Relaciones* es posible vincular imágenes con valores y así trabajar los conceptos matemáticos de cantidad -suma, resta, multiplicación y división- utilizando los operadores matemáticos =, != , >, <,  $>$  =,  $<$  =,  $<$  x  $<$ , etc..., en las etiquetas. La aplicación eligirá aquellas imágenes necesarias para poder establecer vínculos de unión con la etiqueta presentada en pantalla (figura 6).

Otra aplicación de la herramienta *Relaciones* se da en el **Juego** *Lectura*. Cuando describíamos el uso de la herramienta decíamos que las casillas situadas debajo de las flechas de dirección izquierda-derecha de la figura 7 (Acciones) establecen criterios para que el niño/a discrimine auditiva y visualmente si el nombre de una imagen con-

|                                                                                     |                                                                                                    | Skike                |                  |                    |
|-------------------------------------------------------------------------------------|----------------------------------------------------------------------------------------------------|----------------------|------------------|--------------------|
| Reconocimiento de las Silabas                                                       |                                                                                                    |                      |                  |                    |
| ← Lebra Inicial<br><b>O Televined</b><br>C En Modie<br>O Ontereda<br>C No Contentdo | Presentarain de bo Sibdaccen bo Pabdarec : Sibdac : Nº 81 Innan : Nº 81 Innan : Nº 1 avil : Nº 1 avil Internet |                      |                  |                    |
| 日本1:0定                                                                              | <b>Bac2:0:2:</b>                                                                                               | □ Bo:1:0:0:          | □ Bro;1;1;0;     | □ Bros:0:1:0:      |
|                                                                                     | □ Cas:1:0:0;                                                                                                   |                      |                  |                    |
| $\Box$ Ca:2:2:0;                                                                    |                                                                                                    | □ Chapit (分)         | CI CNLONCI:      | □ Cho:1:0:0;       |
| $\Box$ Co(0) 1:0;                                                                   | $\Box$ $Qax230:1$                                                                                              | $\Box$ Day(c0;1;     | Der:0:0:2:       | $\Box$ Do(0;0;1;   |
| □ Es:2:0:0;                                                                         | □ R:0:0:2;                                                                                                    | Ei Footel ob:        | $\Box$ GNc0;1:0; | Go:2:0:0;          |
| $\Box$ Gra; $1:0:1:$                                                                | □ Gr3:0:0:2:                                                                                                   | □ 1:1:0:0:           | $\Box$ Ladi:1:0; | $L = L = 0; 1; 0;$ |
| □ U:2:0:0:                                                                          | □ Uo 0:2 定                                                                                                    | □ Lo:0:0:2:          | □ L&1 未0;        | 1.05011            |
| U Lond 2:0:                                                                         | $\Box$ Mad(i):1:1                                                                                              | □ Mc:1:0 未:          | D Mecl :0:0:     | □ No.0:2 未         |
| 目の取り転                                                                               | □ Paxio0:1:                                                                                                    | <b>EL PIET (ROD)</b> | D Plastel sto    | D Radiol de        |

**Figura 8: Parámetros del juego lectura.**

tiene o no las letras, fonemas y sílabas. También es posible asociar una imagen con un texto escrito, e incluso discriminar su correcta ortografía o formación del plural.

El juego *Lectura* (figura 8) se organiza por tanto atendiendo a seis criterios diferentes:

1) Reconocimiento de Sílabas. 2) Reconocimiento de Fonemas. 3) Reconocimiento de Letras. 4) Reconocimiento de la Asociación Imagen-Texto (nombre, frase…) 5) Reconocimiento de la Ortografía correcta 6) Reconocimiento de la formación del Plural

La imaginación del profesorado y la pericia en el diseño de imágenes pueden hacer posible cualquier criterio de clasificación o relación. La figura 8 muestra un detalle de la configuración del juego; vamos a seleccionar palabras que empiecen por la sílaba «ba». La figura 9 nos muestra el juego en acción.

## ¿Cómo se añade una actividad a una hoja?

Pulsando con el botón derecho sobre la hoja creada aparece un menú. Allí desplazamos el ratón hasta *Añadir actividad-lúdica* (figura 10). Esta acción hace que se abra otro cuadro que contiene las actividades guardadas en la base de datos clasificadas por edades. Al pulsar sobre una de ellas se rellenan automáticamente casi todas las casillas de la parte derecha y el/la profesor/a sólo deberá poner un nombre a la actividad y un icono (figura 11, pequeño anticipo de la próxima versión y de los materiales que se están creando).

#### Balance pedagógico

Sí, balance pedagógico. No vamos a entrar en las peculiaridades de la aplicación desde el punto de vista de un desarrollador o de un localizador. Ni vamos a incidir en la solución cliente-servidor más que, en tanto que permite la reali-

|                                                                                                    | Capterno: ating 05(223)                                                                                                    | - 8                         |
|----------------------------------------------------------------------------------------------------|----------------------------------------------------------------------------------------------------|-----------------------------|
| <b>ISigmox</b><br>Andrew   <br>$D =  $<br><b>Thelenensex</b>                                                    |                                                                                                    | <b>Pyratu</b>               |
| ъI<br>Ы<br>$\overline{14}$<br>и<br>¢                                                                            | C                                                                                                    |                             |
| İntro<br><b>Castang_050223</b><br>Administració<br>-0 Juegos<br>  Ducramientas<br> -0 <mark>00 Hub works</mark> | <b>Departure de Pásina</b><br>Mahr Johnselaf-Unites<br>Suder 4:1 taalcza scleoriuszle<br><b>Betherer Selectioner Tofo</b><br>Scleening Ia Pagina<br><b>Berhacer Salacción de la Página</b><br>Peyar la Scheenin |                             |
|                                                                                                    | 4       ARTICULD UN Kampun       alway 2.bd KWrkz                                                                                                    | Хсмени: таджи» 189 9 18:8 г |

**Figura 10: Añadiendo una actividad.**

dad de un proyecto pedagógico de éxito.

En este par de artículos sólo se han podido abordar un par de motores de juego, pero si tenemos en cuenta los 22 restantes, con todas sus potencialidades, permiten de forma firme y suficiente un cambio metodológico importante en las aulas: el gran número de módulos, así como la posibilidad de adaptar las actividades a las capacidades de cada alumno/a y de llevar un seguimiento del proceso, hacen que a través de esta aplicación se pueda integrar el ordenador de forma plena en el aula de Infantil y abre la posibilidad de crear un Proyecto educativo donde las actividades sobre soporte de papel queden bastante reducidas.

Para los alumnos ha sido toda una experiencia enriquecedora y llena de anécdotas, como la de que en los primeros días de contacto con los equipos, en las aulas de tres años querían utilizar el ratón como un mando a distancia; también les ha costado aprender a situar en el espacio y reproducir sobre una cuadrícula o rejilla un dibujo constituido por formas geométricas, pero ha terminado por ser la actividad que más les gusta.

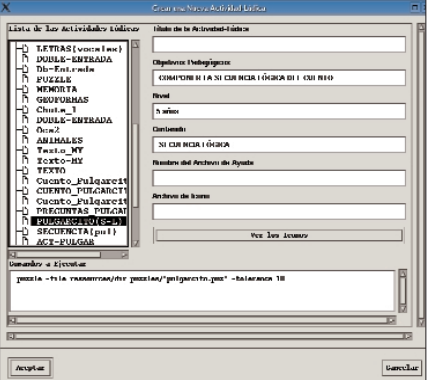

**Figura 11: Selección de la actividad.**

Los alumnos han aprendido a orientarse perfectamente por la aplicación. Si se dice: «hay que ir a la "A" de ATNAG», saben lo que es. Identifican los ordenadores como un elemento más del aula y de su entorno de trabajo, como un mural o el color de la puerta, de tal modo que cualquier variación (no olvidemos que son equipos obsoletos y reutilizados, y al recibir algo en mejor estado, se cambia) es notada en seguida.

Queremos destacar que la experiencia sirve para romper un lugar común en el pensamiento de los profesores: aunque muchos asociemos la máquina al individualismo, hemos observado que para los niños es un motivo más de socialización y ayuda mutua: unos a otros se enseñan el mecanismo de la actividad.

Aunque en la actualidad la Herramienta de Autor *ATNAG* sigue en desarrollo y se trabaja en contacto con el autor aportando sugerencias y comentarios, para el *Grupo de Trabajo* de Profesores y Profesoras del Centro Corazón de María, uno de los objetivos prioritarios es realizar las actividades para cada Unidad Didáctica de los niveles de 3, 4 y 5 años, con el deseo de ponerlo al servicio de cualquier Centro Educativo a través de la web del Proyecto COR-EDUX. Se es consciente que el proceso es muy laborioso y se apela a la participación de más profesorado en el grupo de trabajo en línea.

La colaboración se ha pedido también a diseñadores gráficos de software libre, para poder obtener imágenes sin dificultades de licencias. Como se dijo en el primer artículo, el Proyecto COR-EDUX quiere ser una propuesta de enlace entre desarrolladores, diseñadores, maestros y pedagogos por un Proyecto Educativo GNU/Linux desde la Educación Infantil.

## Y en el próximo número…

Hay entre los profesores una demanda generalizada de orientación sobre recursos educativos, dónde y cómo encontrar los materiales adecuados para cada nivel y actitud pedagógica. La necesidad de un catálogo de recursos educativos parece evidente; y sin embargo las soluciones propuestas hasta ahora fallan por motivos que analizaremos. Presentaremos **GNU Edu**, un muy interesante indexador con un motor de búsqueda que puede utilizar palabras clave y objetivos educativos mínimos y la posibilidad de que sean los profesores los que publiquen los recursos y los acompañen de los datos (licencia, destinatarios, tipo de actividad...) adecuados.

> *María Dolores Almansa Tejada es profesora de educación infantil en el Centro de Ed. Infantil Corazón de María de Palencia, coordinadora del Proyecto Educativo GNU/Linux Cor-Edux y asesora pedagógica de la Herramienta de Autor ATNAG.*

> *Juan Rafael Fernández García es profesor de educación secundaria y tiene una larga experiencia en la traducción y documentación del software libre. Ha sido coordinador de uno de los Centros que participan en la experiencia andaluza de integrar las TIC en la educación y actualmente trabaja como asesor de formación del profesorado. Socio de OFSET.*

**LOS AUTIORES**

OS.

**AUTIORES**